## Be More Efficient in Outlook with Keyboard Shortcuts

## Formatting Text on Body Box

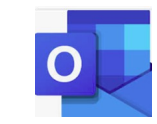

## Navigation

- •Ctrl + 1: Mail
- •Ctrl + 2: Calendar
- •Ctrl + 3: Contacts
- •Ctrl + 4 : Tasks
- $\bullet$ Ctrl + 5: Notes
- Ctrl + G: Go to Date
- •Alt + PgUp : 4 weeks forward
- •Alt + PgDn : 4 weeks before
- Ctrl period (.) : switch to next open message
- •Ctrl comma (,) : Switch previous message
- •Ctrl T: Today

## Functionality

Functionality<br>
"City N: Create new tem<br>
"City Sinfit M: New message<br>
"City Sinfit M: New Appointment<br>
"City Sinfit M: New Appointment<br>
"City Sinfit N: Create a force and the create a force of the Second of the Second of th •Ctrl N: Create new item •Ctrl Shift M: New message •Ctrl Shift K: New Task •Ctrl Shift A: New Appointment •Ctrl E: Search for an item •Ctrl M; Check for new messages •Ctrl Shift X : Create a fax •Ctrl Shift E : Create a folder •Ctrl Shift Q: Create a Meeting Request •Ctrl Shift N: Create a Note •Ctrl Shift P: Create a Search Folder •Ctrl Z: Undo

•Ctrl B: Bold •Ctrl U: Underline •Ctrl I: Italic •Ctrl ]: Increase Font size •Ctrl [: Decrease Font size •Shift F3: Change Case •Shift F3: All letters as capitals •Ctrl Shift W: Underline words only •Ctrl Shift D: Double-underline text •Ctrl Shift K: All letters small caps •Ctrl D: Open Font dialog box •Ctrl Shift Q: Change selected text to symbols •Ctrl Shift C: copy formatting from text •Ctrl Shift V: Apply copied formatting to text •Ctrl Y: Redonal Section 2011 (Control Control Control Control Control Control Control Control Control Control Control Control Control Control Control Control Control Control Control Control Control Control Control Contro

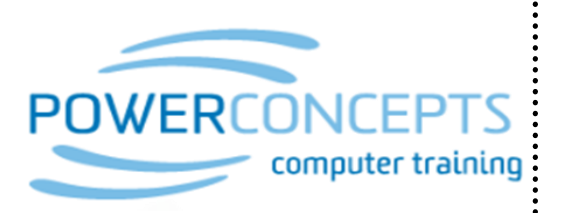

www.powerconcepts.ca